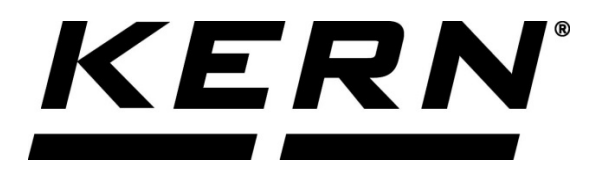

*KERN & Sohn GmbH*

*Ziegelei 1 D-72336 Balingen E-Mail: info@kern-sohn.com*

*Tél.: +49-[0]7433- 9933-0 Télécopie : +49-[0]7433-9933-149 Internet: www.kern-sohn.com*

# **Notice d'installation Interface**

**KERN KXS-A04**

Version 1.0 10/2015 F

**KXS-A04-IA-f-1510**

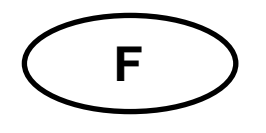

### **F KERN KXS-A04** Version 1.0 10/2015 Notice d'installation interface

### **Contenu de la livraison:**

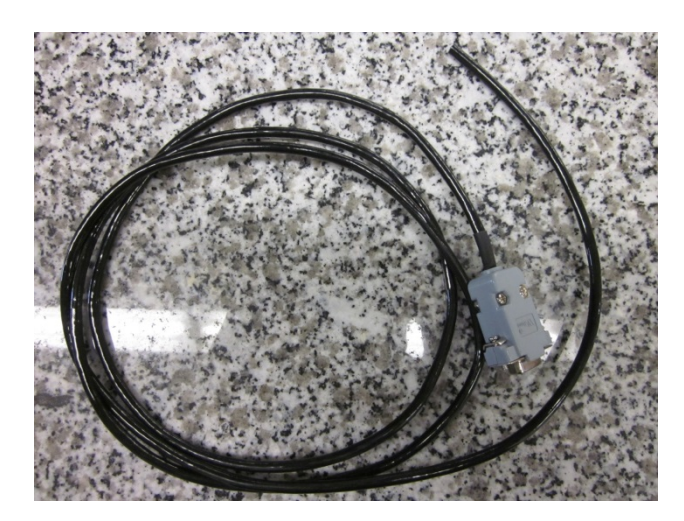

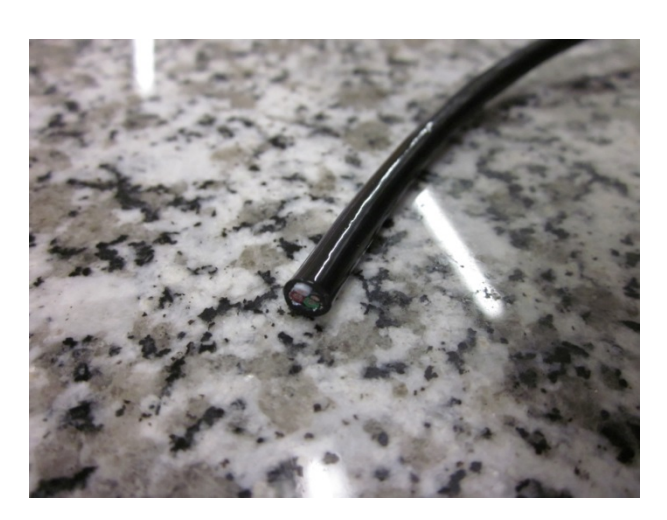

## **Préparation du câblage:**

Configurer le câblage comme suit

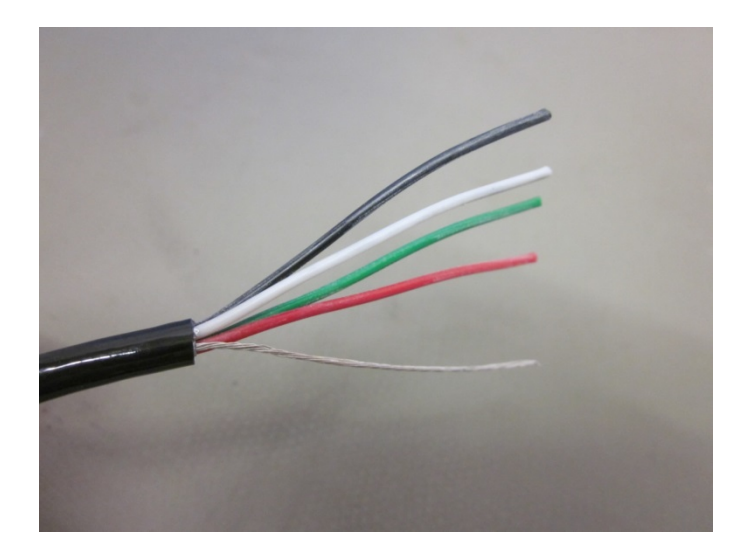

1. Dénuder la gaine de câble au moyen de la pince à dénuder ou d'un couteau

Veiller à ne pas détériorer la gaine des différents conducteurs

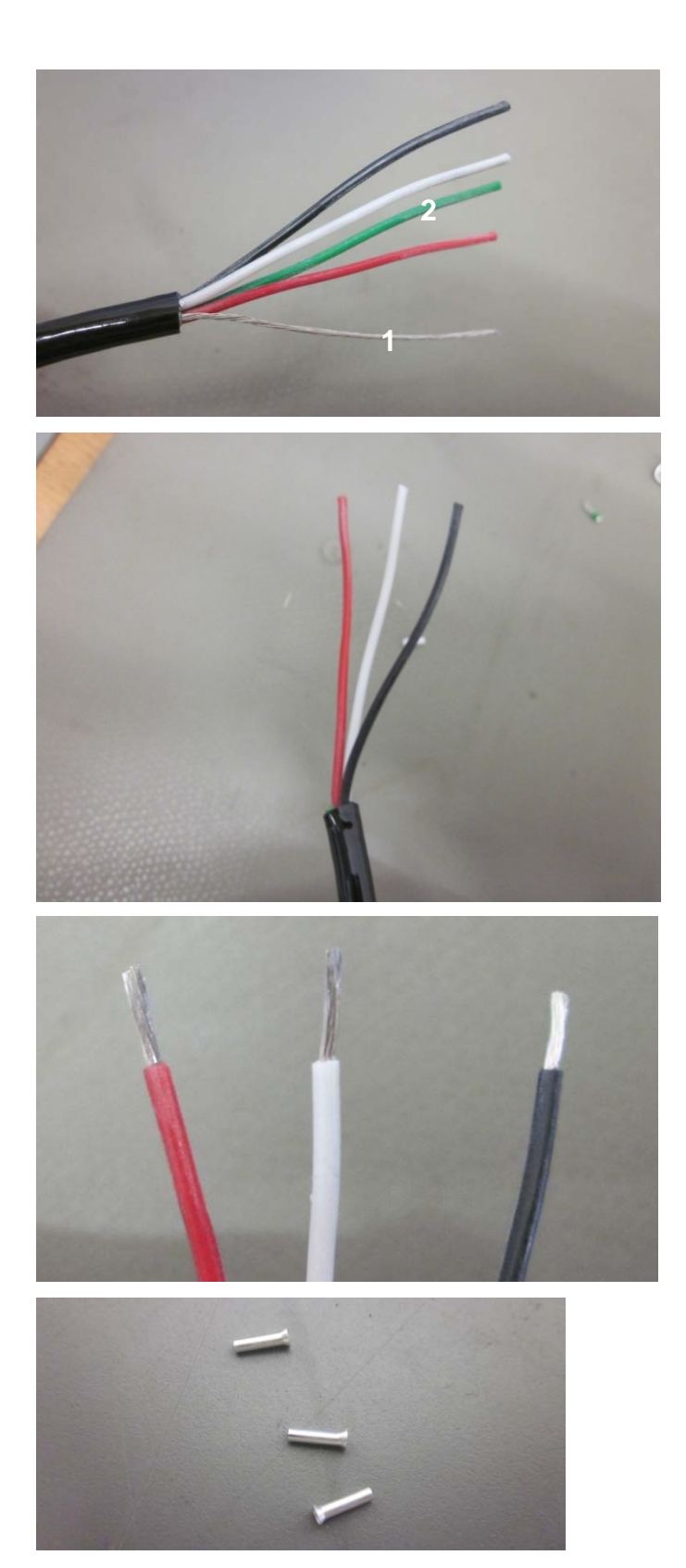

- 2. Couper le conducteur sans la gaine **(1)**
- 3. Couper le conducteur vert, celui-ci n'étant pas raccordé **(2)**

4. Dénuder la gaine des différents brins du câble au moyen de la pince à dénuder ou d'un couteau.

5. Adapter les manchons de bout pour torons sur les différents brins individuels

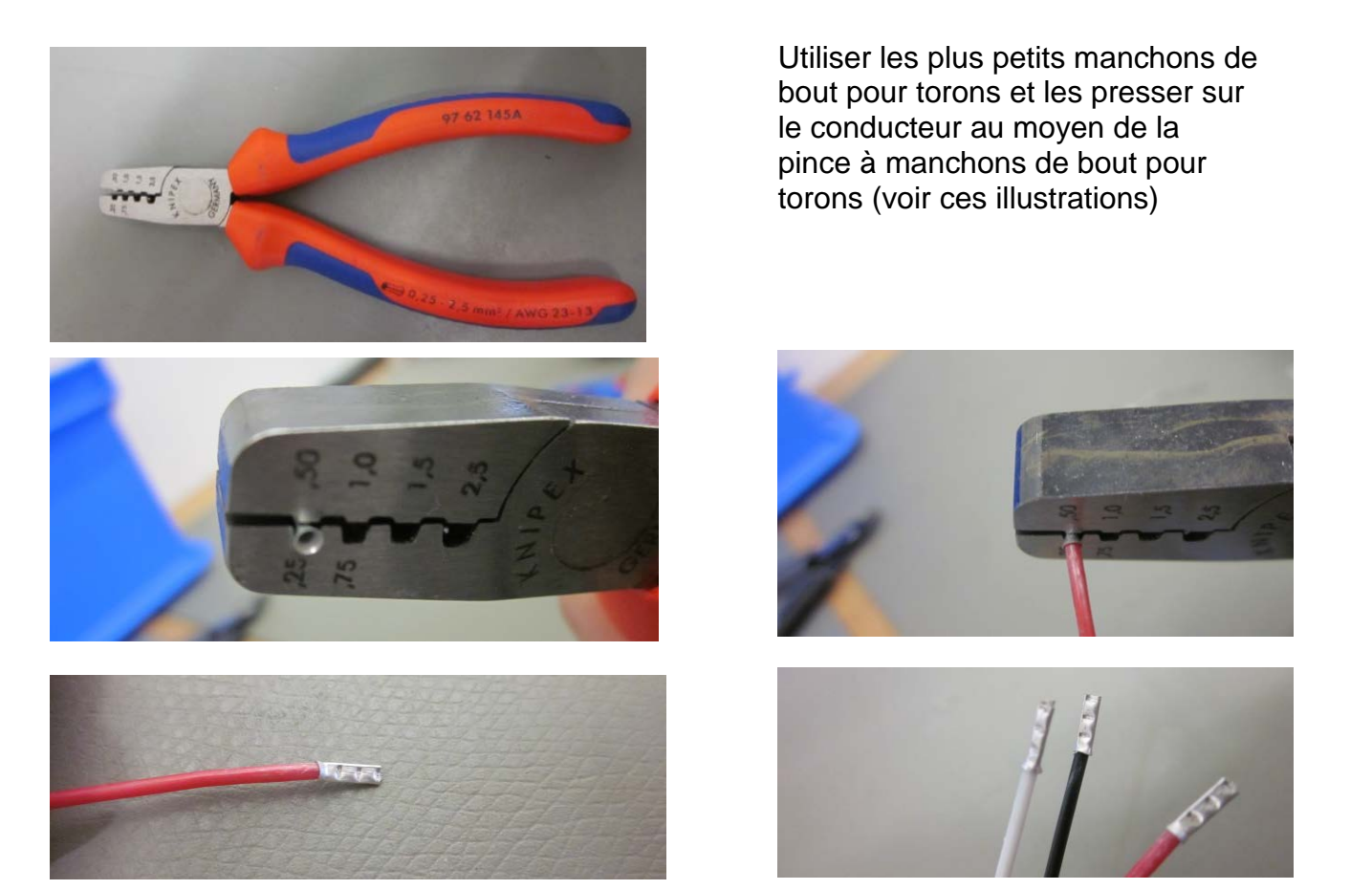

#### **Raccordement de la KXS-A04 à l'afficheur KXS-TM voire KXG-TM**

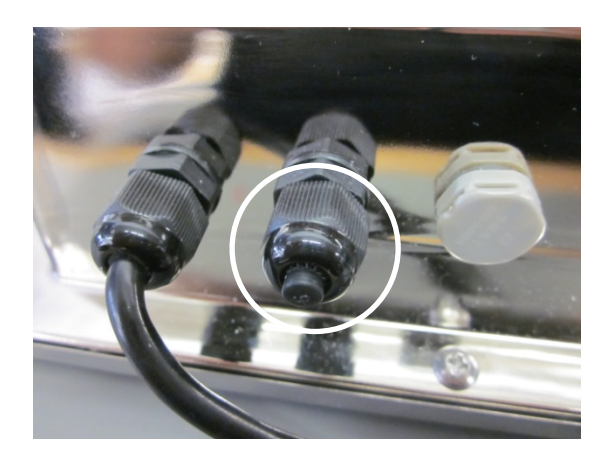

Abaisser la calotte de couverture

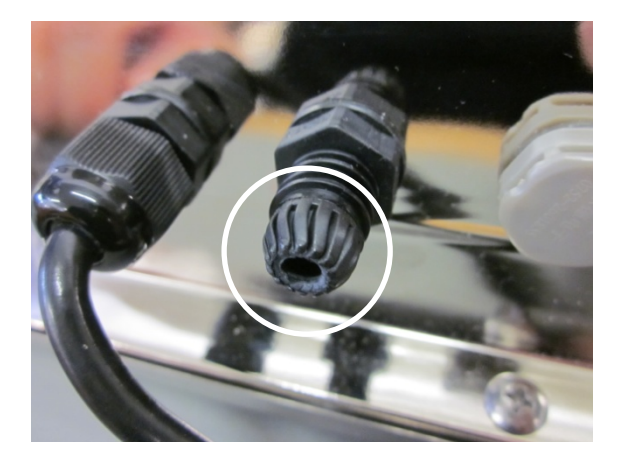

Faire passer à travers cette ouverture le câble KXS-A04.

Raccorder le câble comme suit à la platine sur la barrette à bornes RS232.

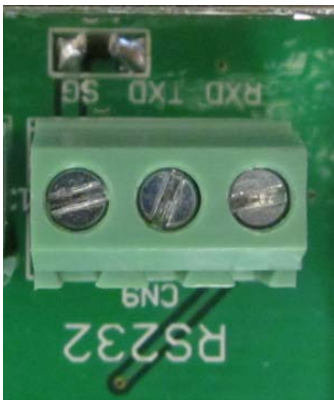

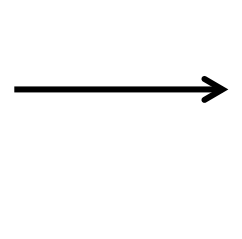

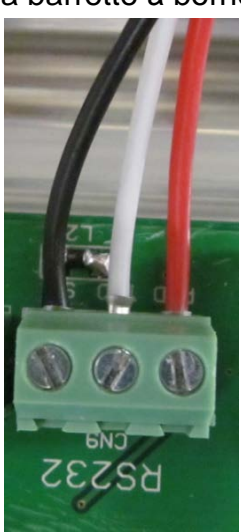

## **Réglages dans le menu de l'afficheur:**

 $\Rightarrow$  Appeler en même temps les touches BG/NET et ZERO en mode de pesée, "01 FnC" est affiché.

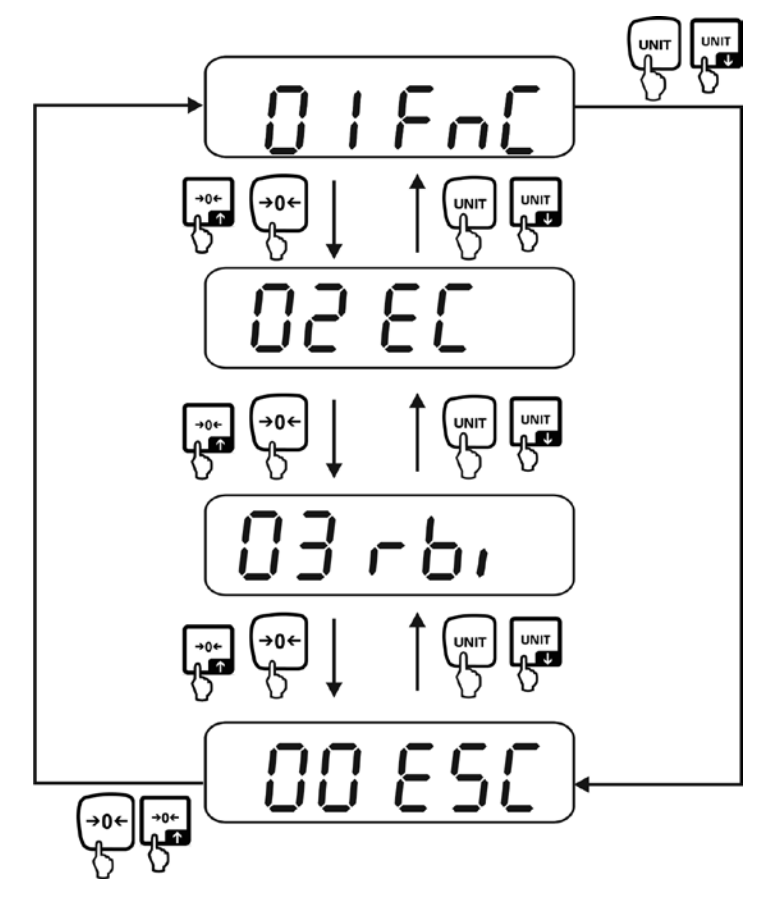

Sur UNIT passer ensuite au menu pour la configuration de RS232 (valider sur tare)

Les réglages suivants doivent être activés pour garantir un fonctionnement optimal de l'interface.

- $\Rightarrow$  Régler rSI 01 à 9600 (taux de bauds de la vitesse de communication)
- $\Rightarrow$  Régler rSI 02 sur Pn81 (parité / bits de démarrage et d'arrêt)
- $\Rightarrow$  Régler rSI 03 sur F\_M10 ou F\_M11 (activation de la touche d'impression)
- $\Rightarrow$  Régler rSI 04 sur M\_Plus (édition par touche d'impression)